# **Le copier coller**

Le « Copier-Coller » permet de copier ou déplacer un élément (un fichier , du texte, une image) d'un endroit (dossier ou document) dans un autre.

#### Trois façons

### 1 Menu

Menu en haut de la fenêtre : *Accueil* ou *Édition*

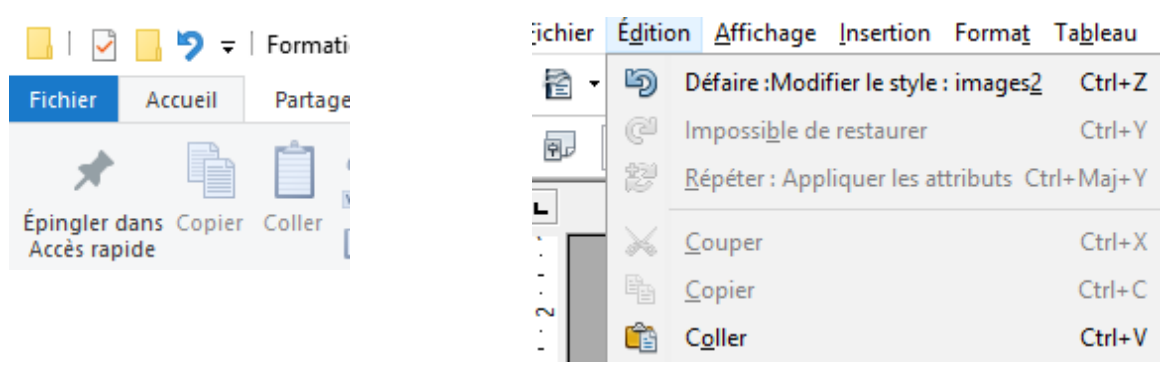

#### **Les étapes**

- *1.* **Sélectionner** l'élément **à copier** avec le clic gauche de la souris , pour du texte sélectionner en cliquant et en glissant en maintenant cliqué.
- *2.* Aller sur le menu, clic gauche sur *Edition* ou *Accueil*
- *3.* Faire glisser le curseur de la souris sur l'outil **"copier"** et clic gauche pour activer
- *4.* Placer le curseur de la souris à l'endroit **où** l'élément doit être **copié**
- *5.* Aller sur le menu, clic gauche sur *Edition* ou *Accueil*
- *6.* Faire glisser le curseur de la souris dans la fenêtre sur l'outil "coller"
- *7.* Activer l'outil **"coller"** par un clic gauche de la souris

# 2 Souris

### **Les étapes**

- **1. Sélectionner** l'élément **à copier** avec le clic gauche de la souris, pour du texte sélectionner en cliquant et en glissant en maintenant cliqué.
- **2.** Faire un clic **droit** de la souris pour ouvrir le menu où se trouvent les outils "copier" et "coller"
- **3.** Faire glisser le curseur de la souris sur l'outil **"copier"**
- **4. Activer** l'outil **"copier"** par un clic **gauche** de la souris
- **5.** Placer le curseur de la souris à l'endroit **où** l'élément doit être **copié**
- **6.** Ouvrir le menu de l'outil **"coller"** par un clic **droit** de la souris
- **7.** Faire glisser le curseur de la souris dans la fenêtre sur l'outil "coller"
- **8.** Activer l'outil **"coller"** par un clic **gauche** de la souris

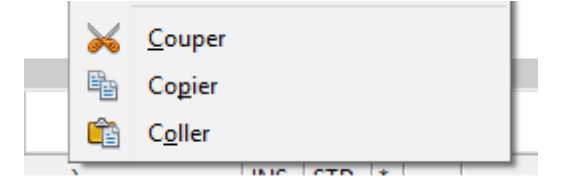

# 3 Le clavier

Sélectionner tout (page, liste) : appuyer sur les touches "Ctrl" et "A" simultanément Copier : appuyer sur les touches "Ctrl" et "C" simultanément Coller : appuyer sur les touches "Ctrl" et "V" simultanément Couper : appuyer sur les touches "Ctrl" et "X" simultanément

### **Les étapes**

- 1. **Sélectionner** l'élément **à copier** avec le bouton gauche de la souris, pour du texte sélectionner en cliquant et en glissant en maintenant cliqué.
- 2. **Copier** : appuyer sur les touches "Ctrl" et "C" simultanément
- 3. Placer le curseur de la souris **à l'endroit où** l'élément doit **être copié**
- 4. **Coller** : appuyer sur les touches "Ctrl" et "V" simultanément